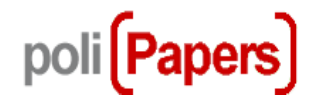

## **Autores Corrección de pruebas**

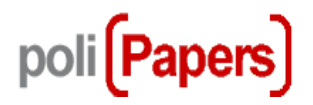

Cuando un artículo ha sido aceptado para su publicación (después de la fase de revisión) pasa a la fase de Edición, donde se maqueta el artículo.

Una vez maquetado el editor avisa al autor para que vea como ha quedado el artículo y de su visto bueno.

El autor hace el seguimiento de este paso desde la página EDICIÓN del envío que corresponda.

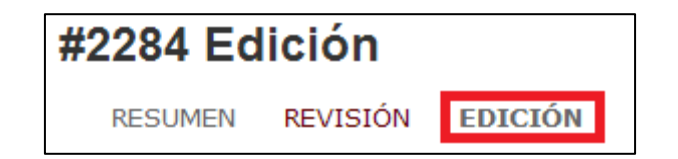

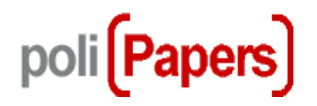

El autor recibe un correo avisándole de que realice la corrección de las galeradas.

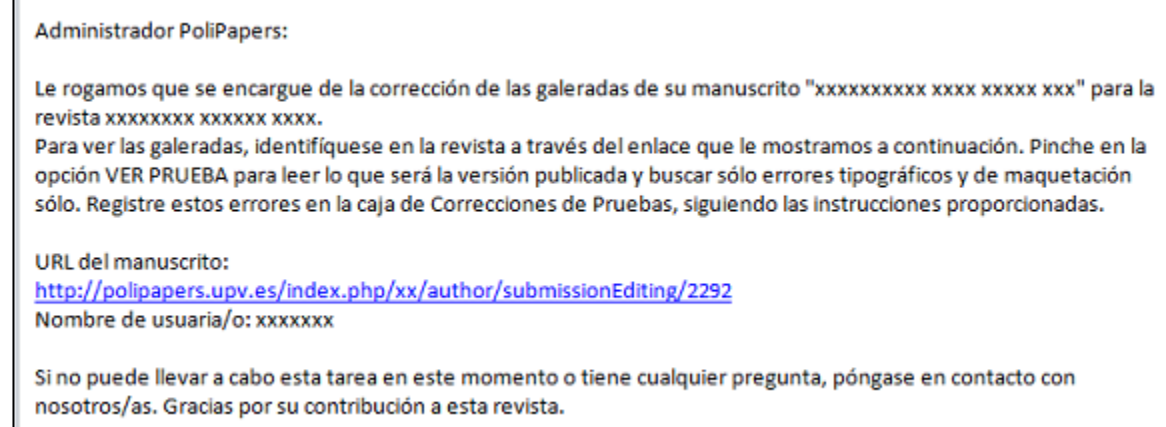

Desde el enlace que hay en el correo, previa identificación con nombre de usuario y contraseña, se accede directamente a la página EDICIÓN del envío.

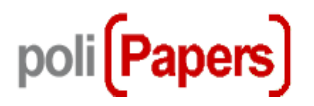

Hay que visualizar el artículo desde el enlace VER PRUEBA que está en la parte de Maquetación, y corregir cuestiones formales de la maqueta o bien responder a los comentarios que se le piden. En esta fase no hay que descargarse el fichero ni volver a cargar ninguna versión.

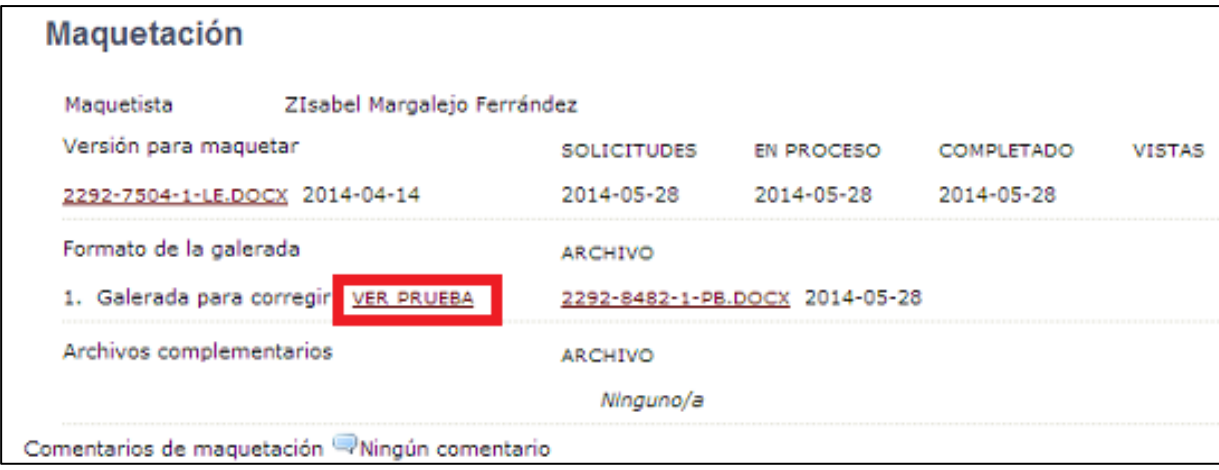

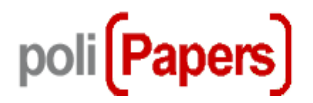

Si se detecta algún error o el autor tiene algún comentario que realizar debe hacerlo desde el enlace a la Correcciones del corrector/a de pruebas, en la parte de Corrección de pruebas.

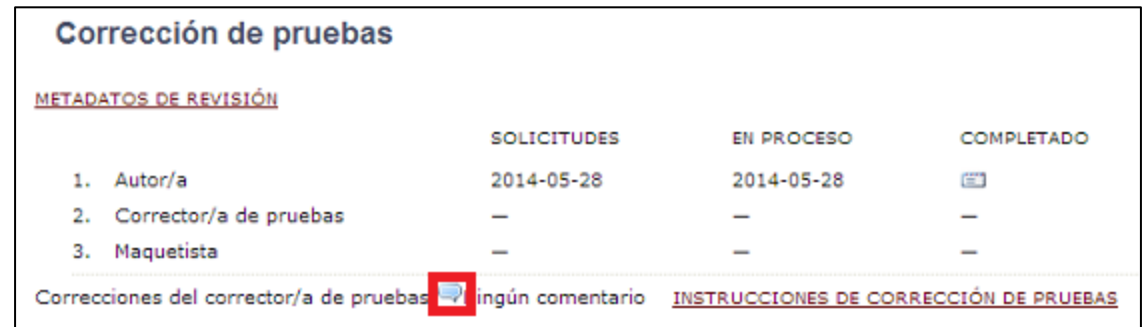

Se abre una ventana con la caja para poder poner los comentarios.

Se ha de "Guardar y enviar por correo electrónico" y "Cerrar"

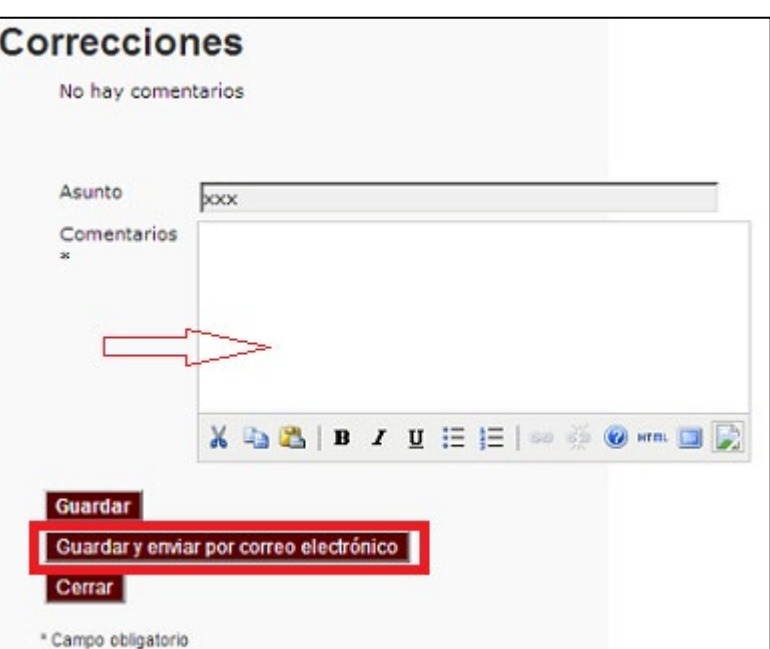

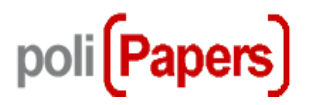

Para que el editor y el maquetador sepan que ya se ha realizado la corrección hay que pinchar en el sobre de **completado** y enviar el mensaje que se genera.

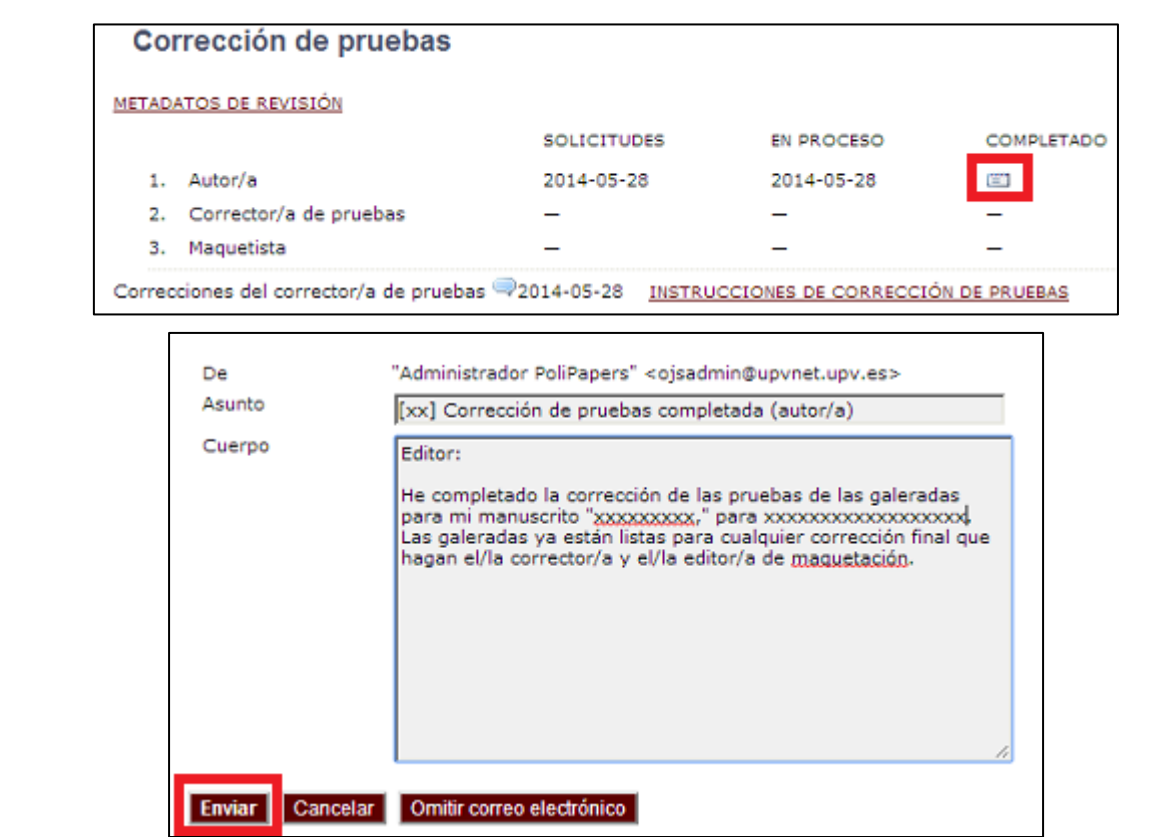

Una vez completada esta fase continúa el proceso para la publicación del artículo.